# **保険薬局医療用医薬品在庫 プラットホーム 使用手順書**

# **1.保険医療機関・保険薬局からの 医療用医薬品在庫プラットホーム 閲覧方法**

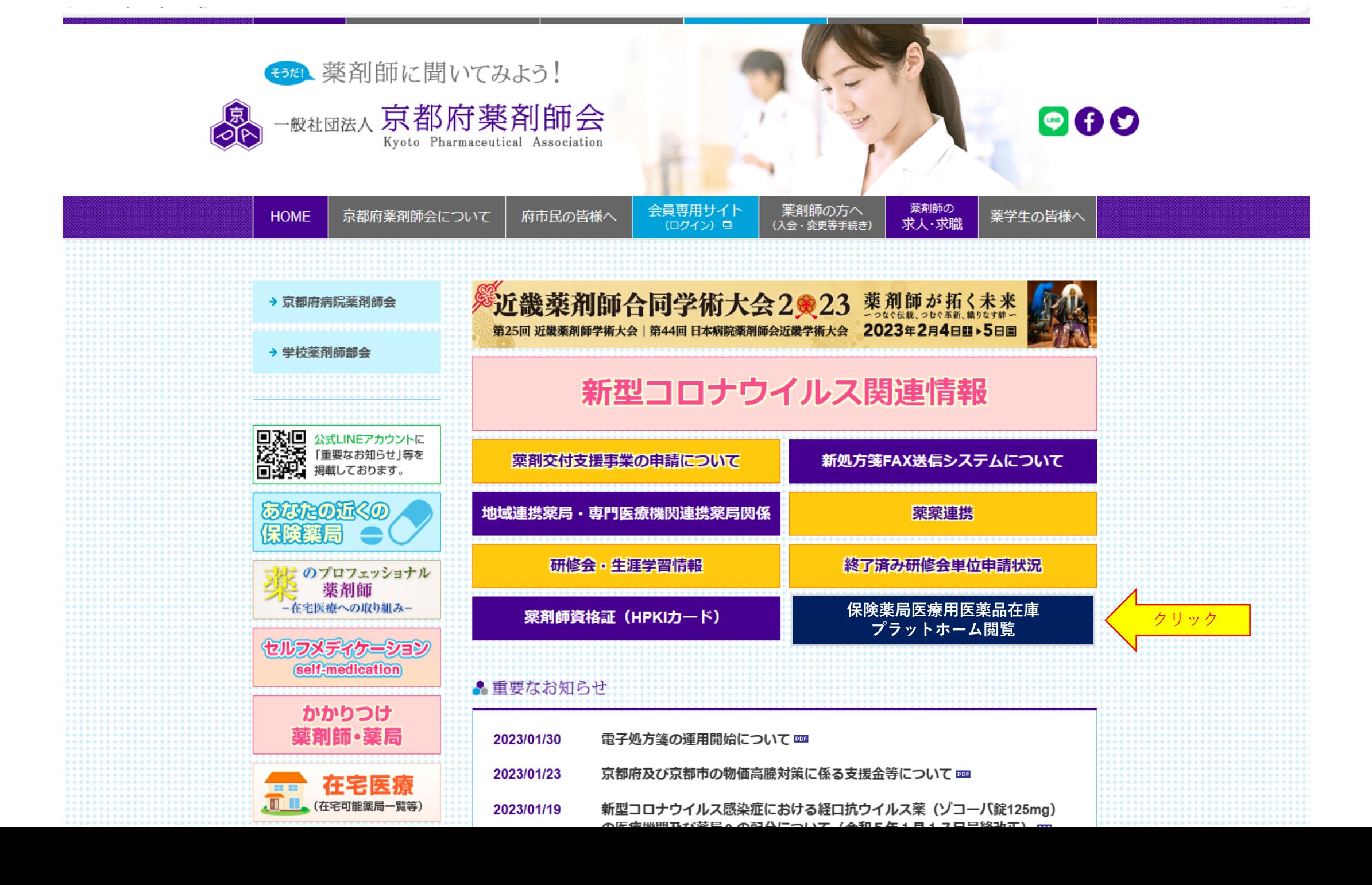

**【本プラットホームの閲覧】 本プラットホームの閲覧は下記URLよりお願いいたします。セキュリティーの関係上パスワード が必要です。パスワード:fuyaku23**

https://kfuyaku-

my.sharepoint.com/:f:/g/personal/cloud\_kfuyaku\_onmicrosoft\_com/EtL1N6M8ReVPkqLNav-YaxkB9IYzUDUbjj3h01wxT95UoQ?e=MuLeGZ

**【使用手順書】はこちらをクリックしてください(PDF)**

**【利用規約】はこちらをクリックしてください(PDF)** ※必ず利用規約をお読みください。本プラットフォームを利用される場合は「利用規約」に同意さ れたものとさせていただきます。薬

**【保険薬局の方々へ】 本プラットホームの利用は本会会員・非会員を問わず可能です。**

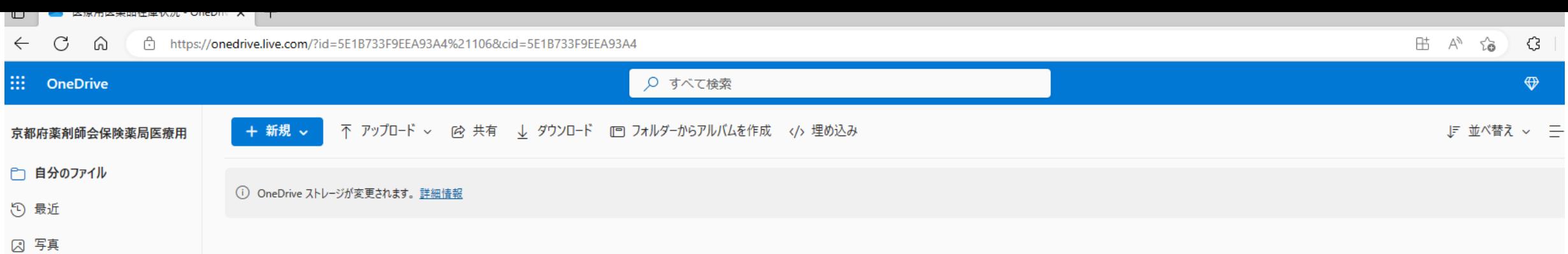

自分のファイル > 医療用医薬品在庫状況 89

83 共有

同 ごみ箱

**◯ OneDrive のプレミア** 

1.55 MB 1 TB 中 を使用 OneDrive アプリの入手

 $\sim$ 

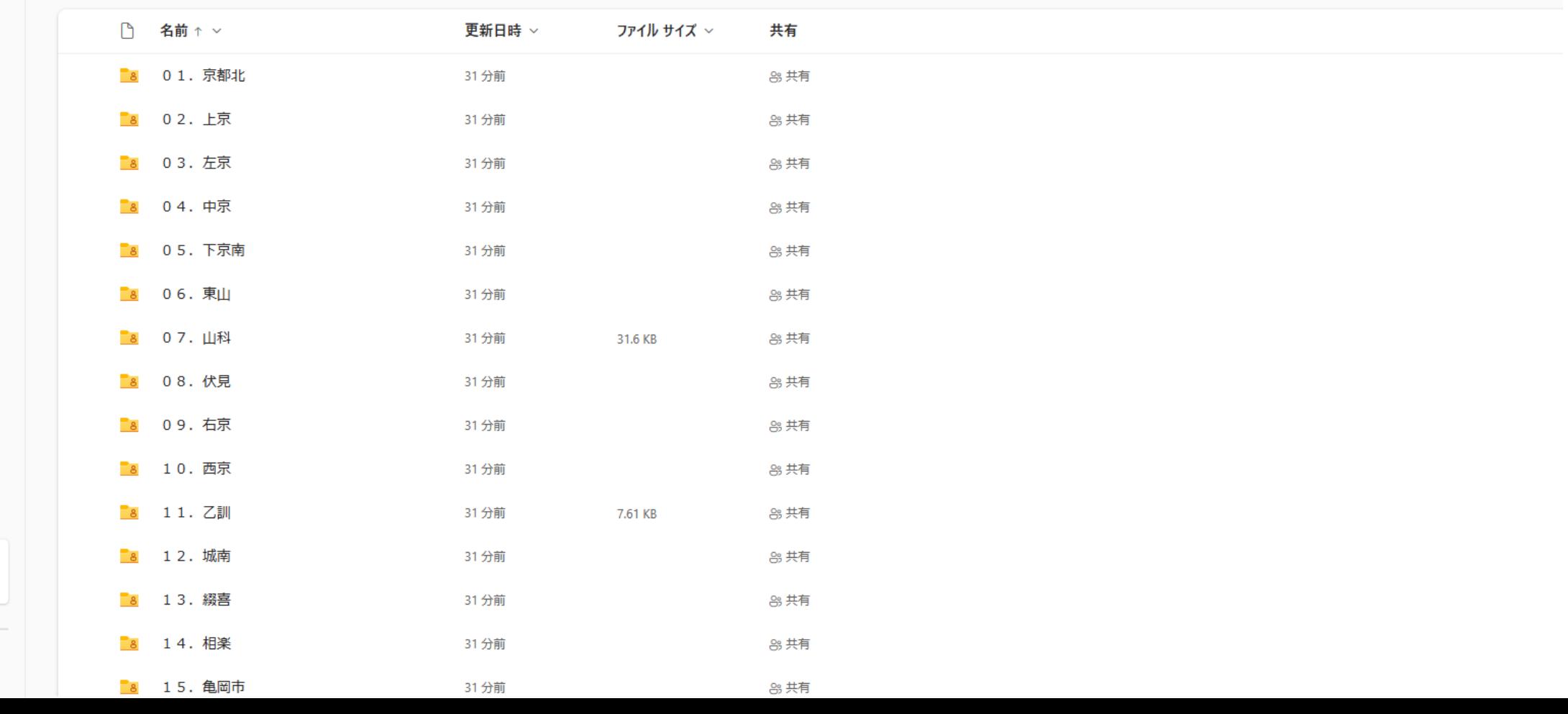

# **2.保険薬局からのプラットホームへの 医療用医薬品在庫一覧エクセル等ファイル 登録方法**

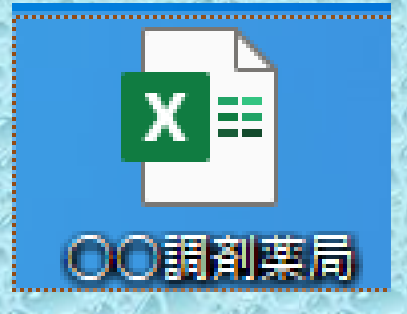

**1.各薬局にて医療用医薬品在庫一覧エクセルファイル又はCSV ファイルをご用意ください。 2.エクセル又はCSVファイル名を正確な保険薬局名で作成くださ い。**

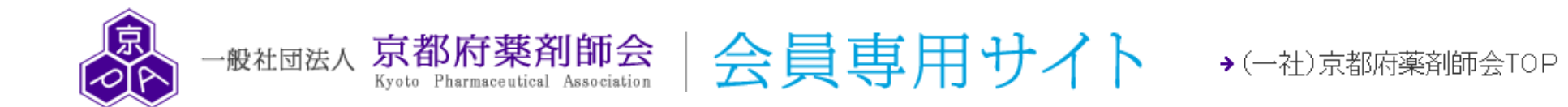

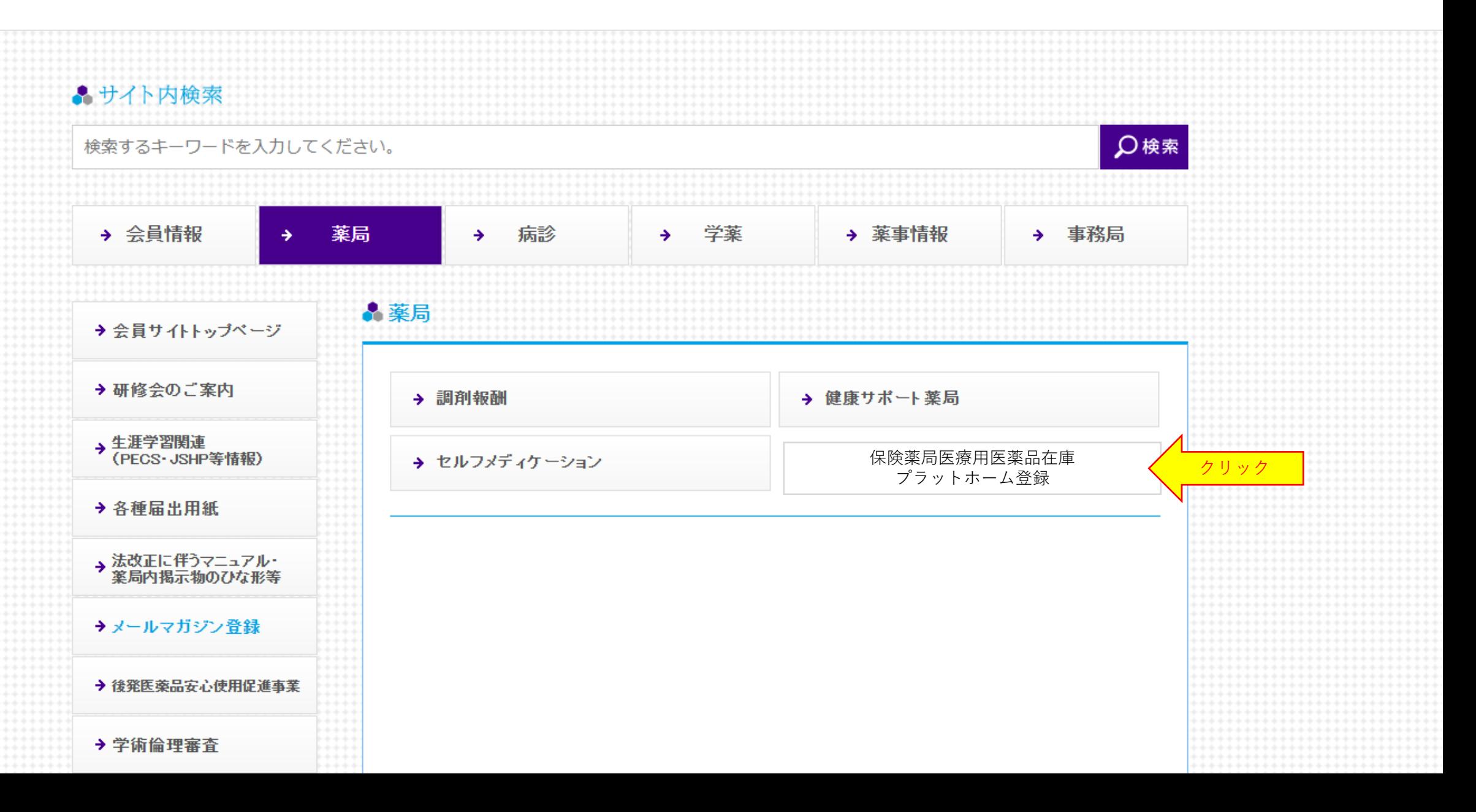

### **【注意事項】**

- 1.先に「利用規約」をお読み下さい。
- 2.下記アドレスに ① 保険薬局名 ② 担当者名 ③ 連絡先電話番号 ④ 地域薬剤師 会名及び「京都府薬剤師会の保険薬局医療用医薬品在庫プラットホームに医療用医薬 品在庫一覧を登録(アップロード)したい」旨を記載の上、件名「アップロード希望」 にてお申し込み下さい。

**連絡先** [kyotoplat@kyotofuyaku.or.jp](mailto:kyotoplat@kyotofuyaku.or.jp)

- 3.保険薬局が特定できないファイル名で在庫一覧をアップロードされた場合は京都府薬 剤師会にてファイルを削除させていただくことをご了承ください。
- 4.不正削除、不正改ざん等の不正行為は厳にお慎みください。不正行為が認められたと きは罪に問われる場合があることをご承知おきください。
- 5.京都府薬剤師会がプラットホームを会員へ提供いたします。ファイル管理は自己責任 にて行って下さい。
- 6.本プラットフォームを利用される場合は「利用規約」に同意されたものとさせていた だきます。(再掲)

**利用規約**

## **メールが届きます**

Q返信 Q全員に返信 Q転送

2023/03/01 (水) 10:48

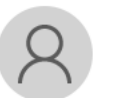

京都府薬剤師会 <cloud@kfuyaku.onmicrosoft.com> 京都府薬剤師会 さんがフォルダー "01. 京都北" をあなたと共有しました。

← このメッセージの表示に問題がある場合は、ここをクリックして Web ブラウザーで表示してください。 するには、ここをクリックします。プライバシー保護を促進するため、メッヤージ内の画像は自動的にはダウンロードされません。

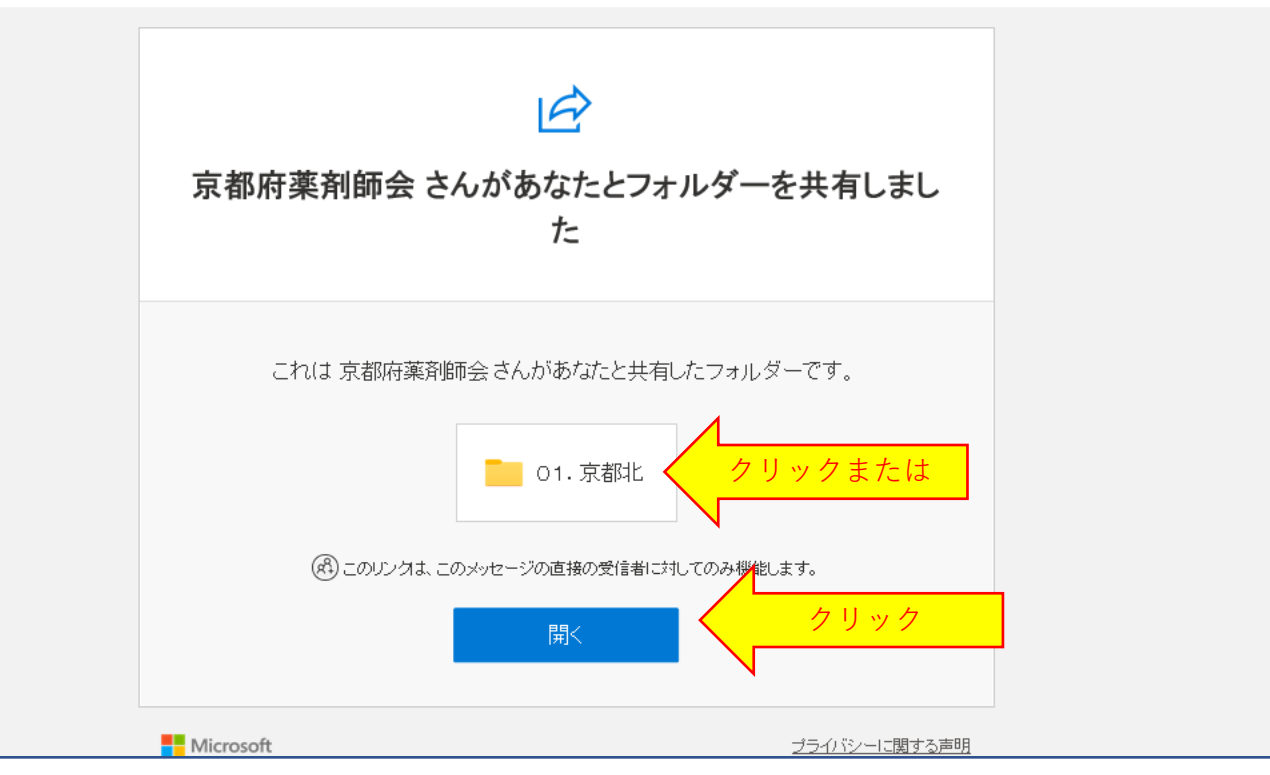

このメールは再度登録(アップロード)時に使用できます。 **保存ください!**

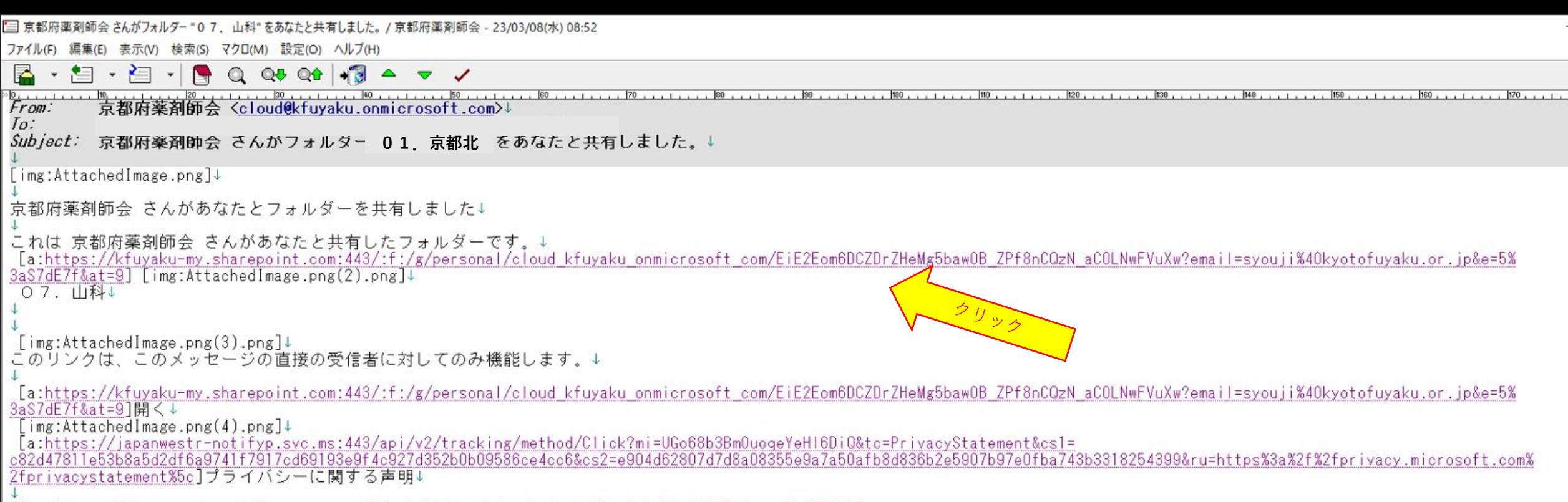

[img:https://japanwestr-notifyp.svc.ms:443/api/v2/tracking/method/View?mi=UGo68b3Bm0uogeYeHI6DiQ]

## PC設定によってはこの画面が表示される場合 があります。表示された場合は上記URLを クリックください。

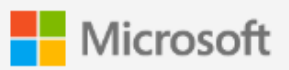

### 検証コードを要求

セキュリティで保護されたリンクを受信しまし た:

0 1. 京都北

お客様の ID を確認するため、 @flute.ocn.ne.jp にコードを送信します。

コードを送信

コードを送信をクリックすると、プライバシーに関す る声明に従い、一般社団法人京都府薬剤師会 があなた のメールアドレスを使用することを許可したことにな ります。一般社団法人京都府薬剤師会 ではレビューす るための条件へのリンクが提供されていません。

クリックするとメールアドレ スにコードが送信されます。

© 2017 Microsoft Privacy & Cookies

## メールが届きます

#### 54768356 は Microsoft OneDrive の検証コードです。

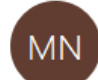

Microsoft Notifications <no-reply@notify.microsoft.com> 宛先

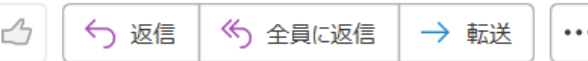

2023/03/03 (金) 12:01

(1) 画像をダウンロードするには、ここをクリックします。プライバシー保護を促進するため、メッセージ内の画像は自動的にはダウンロードされません。

#### **OneDrive**

こんにちは、

セキュリティ上の理由により、03. 左京 にアクセスするアカウントの確認のために下のコードを 入力する必要があります。コードは 15 分間しか有効ではありません。新しいコードを要求する と、このコードは無効になります。

アカウントの検証コード: 54768356

コードに問題がある場合

エラーを参照し、メールの識別子が "ZX6YL3C" であることを確認してください。異なる場合は、 更新されたメールを探すか、新しいコードを要求してみてください。

© 2020 Microsoft プライバシーと Cookie

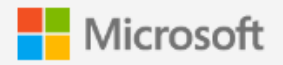

### 確認コードを入力してください

セキュリティで保護されたリンクを受信しまし た:

#### 01. 京都北

このリンクを開くには、prot-sunakawa@flut e.ocn.ne.jp にメールで送信されたコードを入<br>カしてください。 <u>再送信</u>

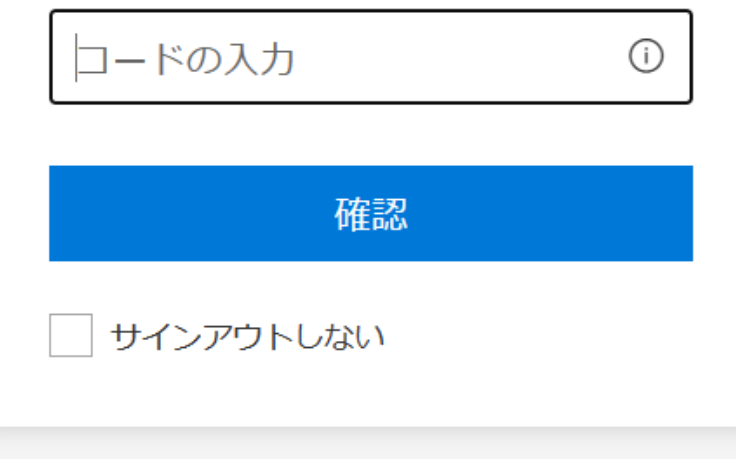

© 2017 Microsoft Privacy & Cookies

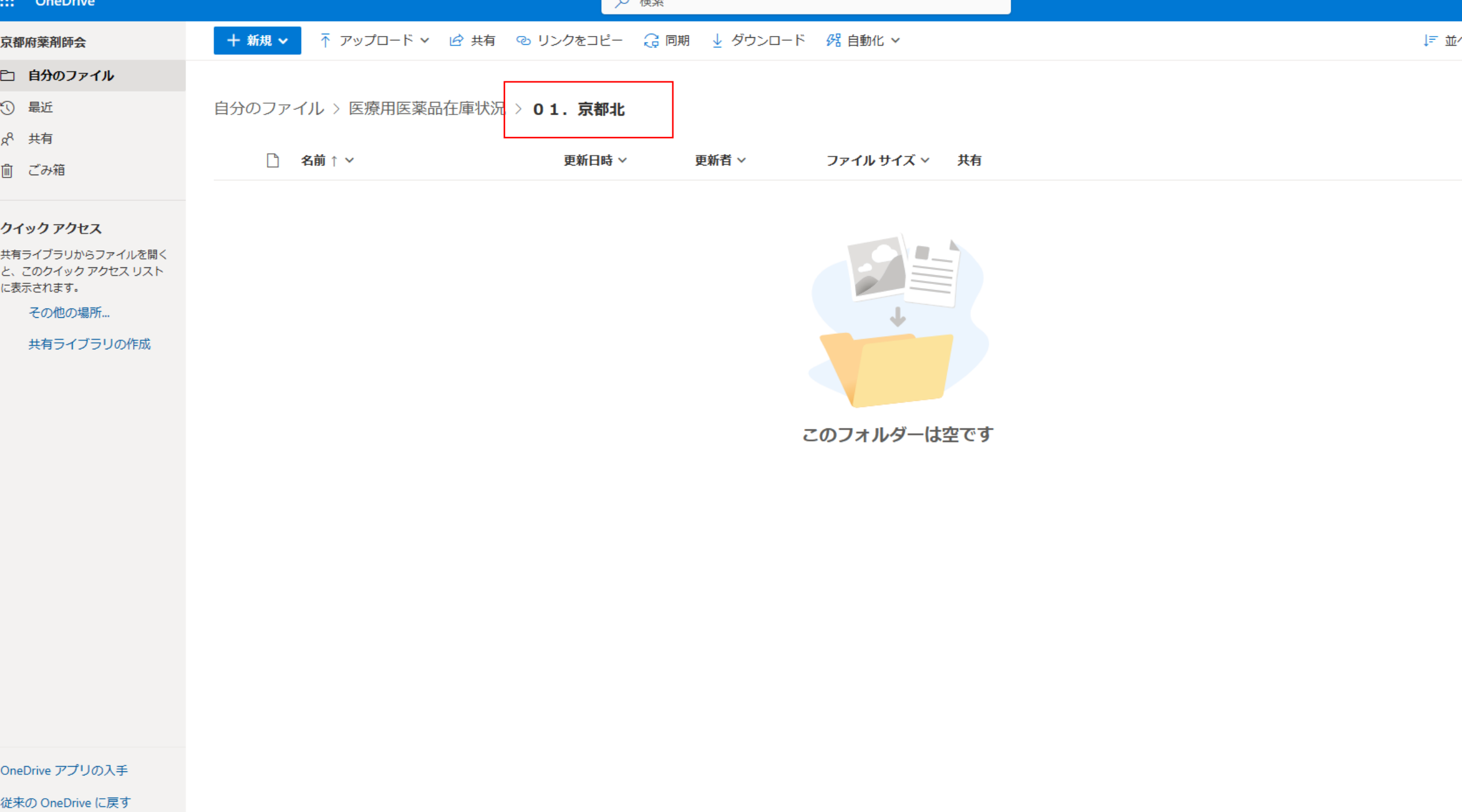

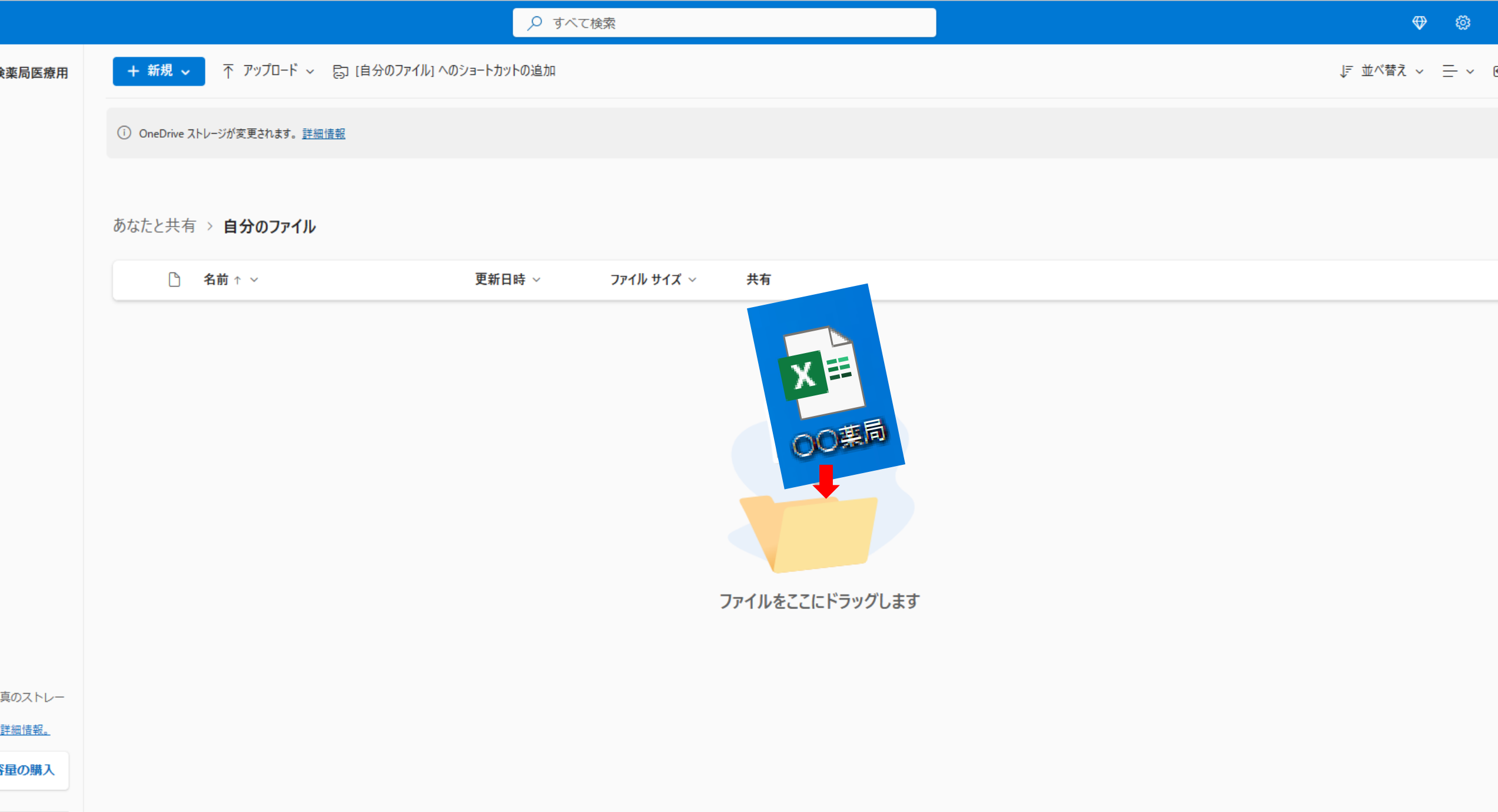

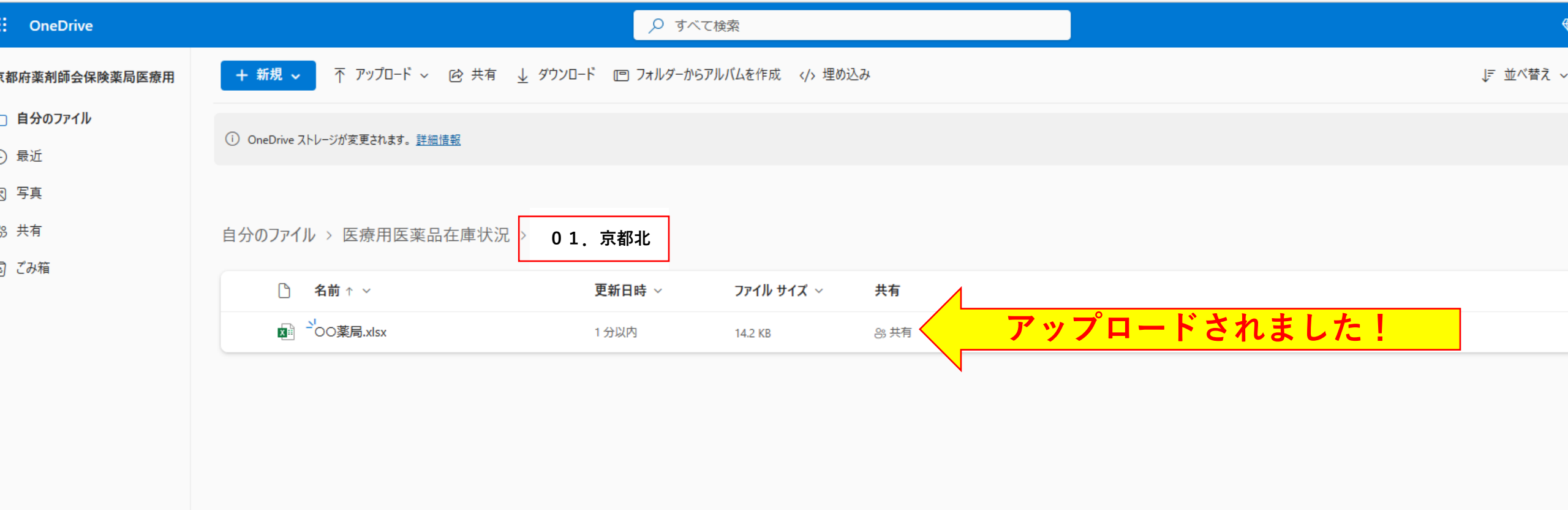

べてのファイルや写真のストレー を増やします。 トレージのプランに関する詳細情報。

→ ストレージ容量の購入

58 MB 5 GB 中 を使用

the contract of the contract of the contract of

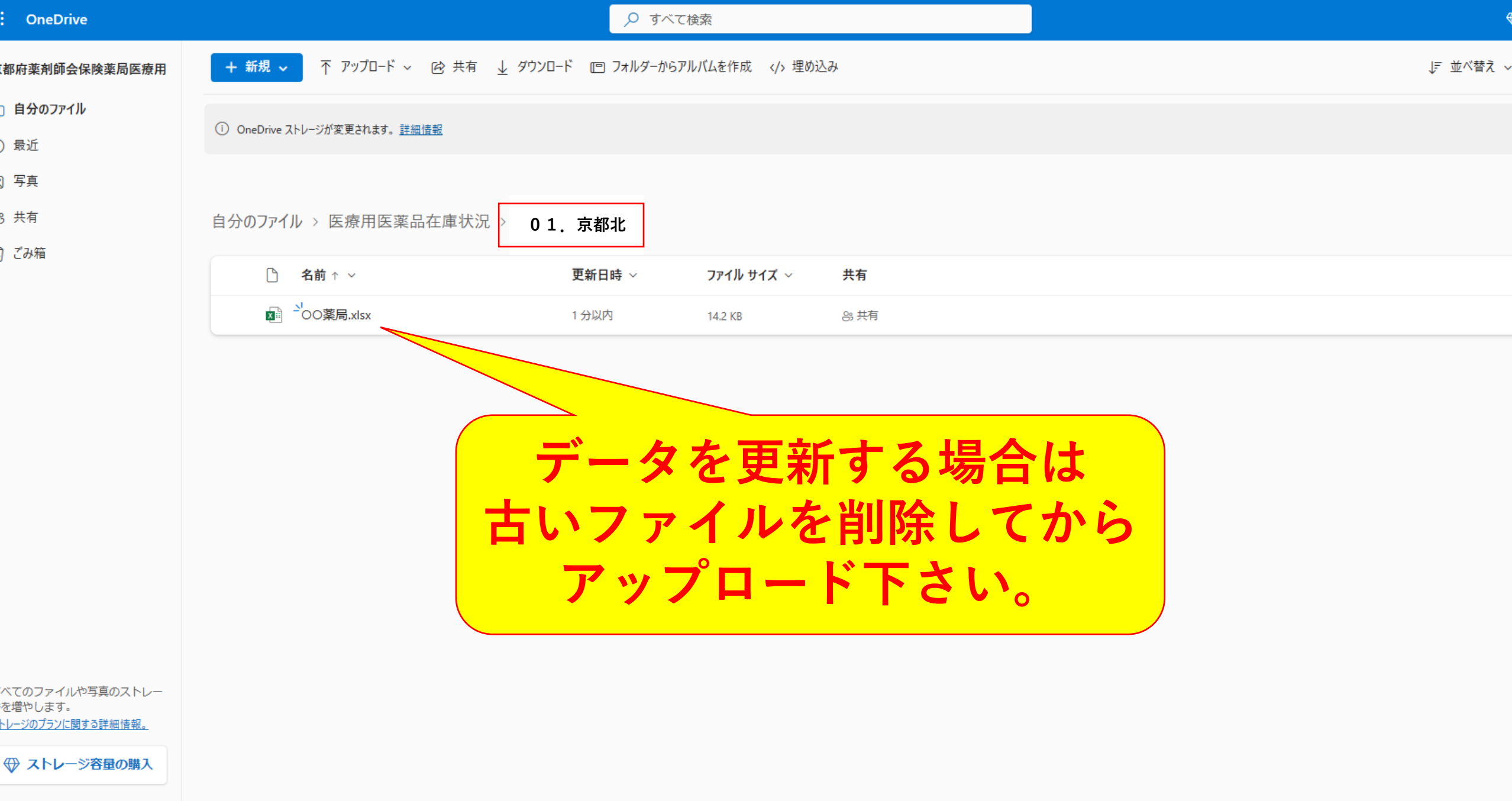

58 MB 5 GB 中 を使用

 $-$